# Message UI Framework Reference

**User Experience**

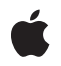

**2010-04-30**

### á

Apple Inc. © 2010 Apple Inc. All rights reserved.

No part of this publication may be reproduced, stored in a retrieval system, or transmitted, in any form or by any means, mechanical, electronic, photocopying, recording, or otherwise, without prior written permission of Apple Inc., with the following exceptions: Any person is hereby authorized to store documentation on a single computer for personal use only and to print copies of documentation for personal use provided that the documentation contains Apple's copyright notice.

The Apple logo is a trademark of Apple Inc.

Use of the "keyboard" Apple logo (Option-Shift-K) for commercial purposes without the prior written consent of Apple may constitute trademark infringement and unfair competition in violation of federal and state laws.

No licenses, express or implied, are granted with respect to any of the technology described in this document. Apple retains all intellectual property rights associated with the technology described in this document. This document is intended to assist application developers to develop applications only for Apple-labeled computers.

Every effort has been made to ensure that the information in this document is accurate. Apple is not responsible for typographical errors.

Apple Inc. 1 Infinite Loop Cupertino, CA 95014 408-996-1010

Apple, the Apple logo, iPhone, and Objective-C are trademarks of Apple Inc., registered in the United States and other countries.

IOS is a trademark or registered trademark of Cisco in the U.S. and other countries and is used under license.

Simultaneously published in the United States and Canada.

**Even though Apple has reviewed this document, APPLE MAKESNOWARRANTYOR REPRESENTATION, EITHER EXPRESS OR IMPLIED, WITH RESPECT TO THIS DOCUMENT, ITS QUALITY, ACCURACY, MERCHANTABILITY,OR FITNESS FOR A PARTICULAR** PURPOSE. AS A RESULT, THIS DOCUMENT IS<br>PROVIDED "AS IS," AND YOU, THE READER, ARE<br>ASSUMING THE ENTIRE RISK AS TO ITS QUALITY **AND ACCURACY.**

**IN NO EVENT WILL APPLE BE LIABLE FOR DIRECT, INDIRECT, SPECIAL, INCIDENTAL, OR CONSEQUENTIALDAMAGES RESULTINGFROM ANY DEFECT OR INACCURACY IN THIS DOCUMENT, even if advised of the possibility of such damages.**

**THE WARRANTY AND REMEDIES SET FORTH ABOVE ARE EXCLUSIVE AND IN LIEU OF ALL OTHERS, ORAL OR WRITTEN, EXPRESS OR IMPLIED. No Apple dealer, agent, or employee is authorized to make any modification, extension, or addition to this warranty.**

**Some states do not allow the exclusion orlimitation of implied warranties or liability for incidental or consequential damages, so the above limitation or** exclusion may not apply to you. This warranty gives<br>you specific legal rights, and you may also have<br>other rights which vary from state to state.

# **Contents**

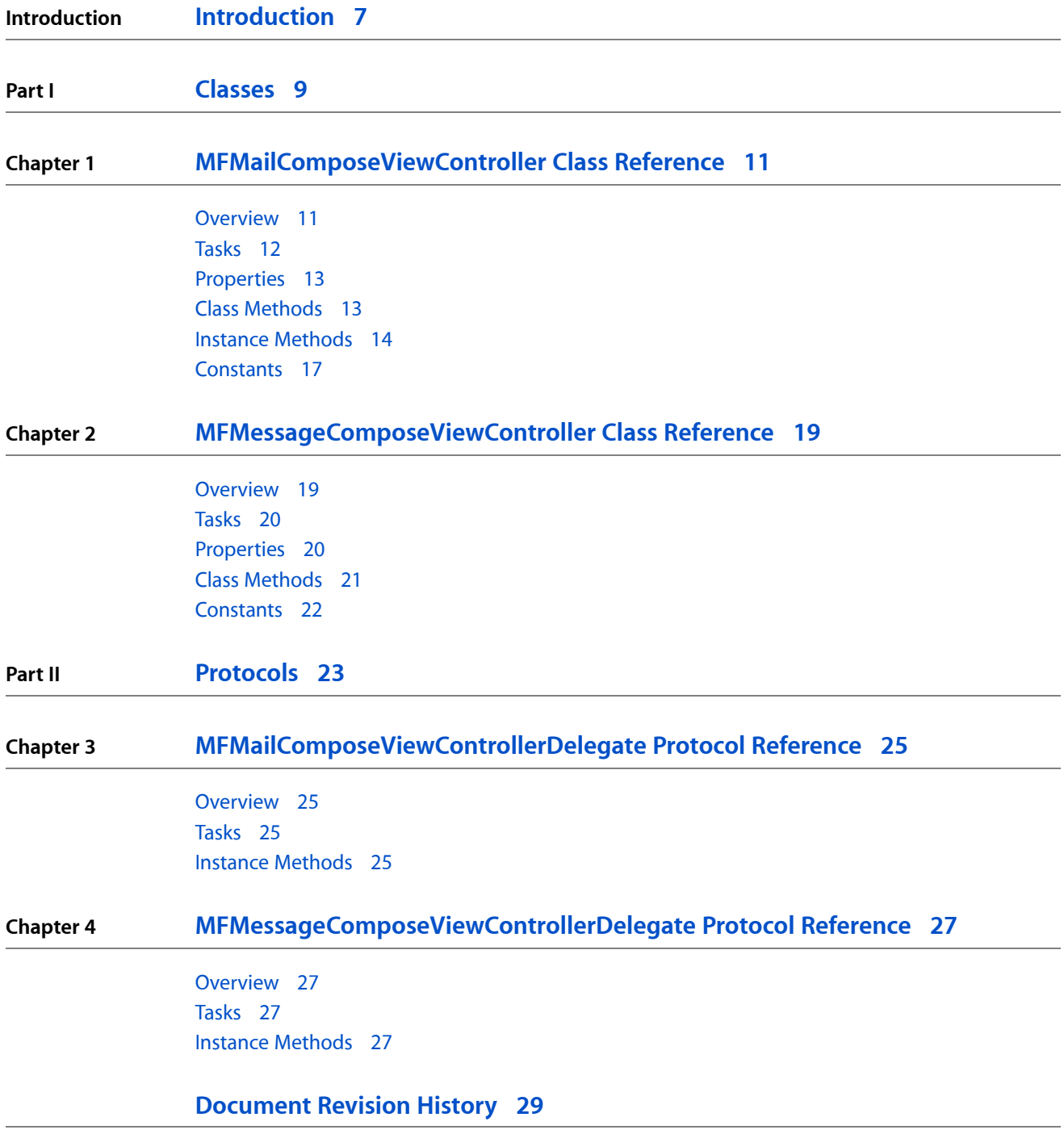

**CONTENTS**

# Figures

## **Chapter 1 [MFMailComposeViewController](#page-10-0) Class Reference 11**

[Figure](#page-11-1) 1-1 The mail [composition](#page-11-1) interface 12

**FIGURES**

# <span id="page-6-0"></span>Introduction

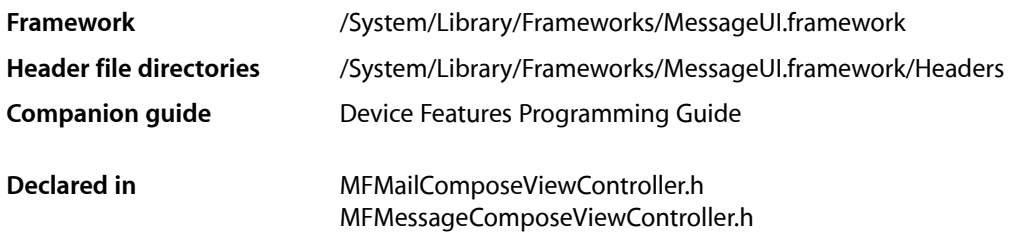

The Message UI framework contains view controllers for presenting standard composition interfaces for things like email and SMS messages. You can use these interfaces from your own applications to incorporate the corresponding message delivery capabilities without requiring the user to leave your application.

The composition interface classes are standard view controllers. To display one of the interfaces, you present the corresponding view controller modally from your application. Once presented, the user has the option of customizing the email contents before sending or canceling the email. Your custom delegate object then handles the dismissal of the view controller at the appropriate time. For information about how to present and dismiss view controllers, see *View Controller Programming Guide for iOS*.

**Important:** If an iOS-based device is not configured to send a given type of message, you should avoid displaying the corresponding composition interface. The view controllers in this framework provide methods for determining if support is available for a given message type.

**INTRODUCTION**

Introduction

<span id="page-8-0"></span>**PART I**

# Classes

**PART I** Classes

# <span id="page-10-0"></span>MFMailComposeViewController Class Reference

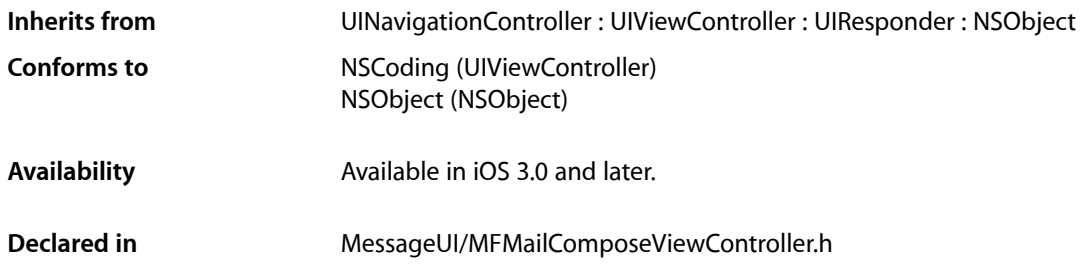

## <span id="page-10-1"></span>**Overview**

The MFMailComposeViewController class provides a standard interface that manages the editing and sending an email message. You can use this view controller to display a standard email view inside your application and populate the fields of that view with initial values, such as the subject, email recipients, body text, and attachments. The user can edit the initial contents you specify and choose to send the email or cancel the operation.

Using this interface does not guarantee immediate delivery of the corresponding email message. The user may cancel the creation of the message, and if the user does choose to send the message, the message is only queued in the Mail application outbox. This allows you to generate emails even in situations where the user does not have network access, such as in airplane mode. This interface does not provide a way for you to verify whether emails were actually sent.

Before using this class, you must always check to see if the current device is configured to send email at all using the [canSendMail](#page-12-2) (page 13) method. If the user's device is not set up for the delivery of email, you can notify the user or simply disable the email dispatch features in your application. You should not attempt to use this interface if the [canSendMail](#page-12-2) (page 13) method returns NO.

To display the view managed by this view controller, you can use any of the standard techniquesfor displaying view controllers. However, the most common way to present this interface is do so modally using the presentModalViewController: animated: method. Figure 1-1 shows the view that is displayed when you present the mail composition interface, with some of the fields already filled in. For more information on displaying the views associated with view controllers, see *View Controller Programming Guide for iOS*.

MFMailComposeViewController Class Reference

#### <span id="page-11-1"></span>**Figure 1-1** The mail composition interface

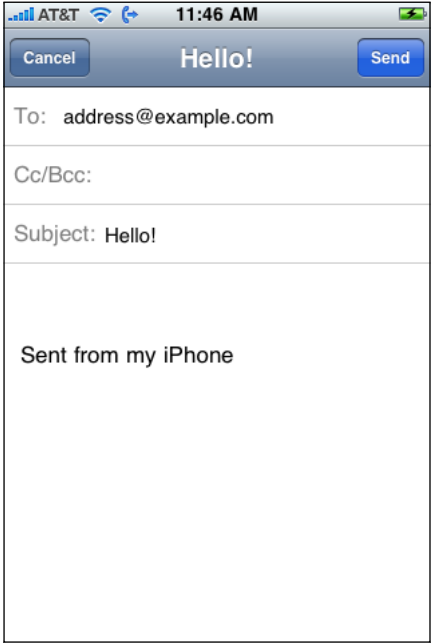

**Important:** The mail composition interface itself is not customizable and must not be modified by your application. In addition, after presenting the interface, your application is not allowed to make further changes to the email content. The user may still edit the content using the interface, but programmatic changes are ignored. Thus, you must set the values of content fields before presenting the interface.

## <span id="page-11-0"></span>Tasks

## **Determining Mail Availability**

[+ canSendMail](#page-12-2) (page 13)

Returns a Boolean indicating whether the current device is able to send email.

## **Setting Mail Fields Programmatically**

- [setSubject:](#page-15-0) (page 16) Sets the initial text for the subject line of the email.
- [setToRecipients:](#page-15-1) (page 16) Sets the initial recipients to include in the email's "To" field.
- [setCcRecipients:](#page-14-0) (page 15)

```
Sets the initial recipients to include in the email's "Cc" field.
```

```
– setBccRecipients: (page 14)
```
Sets the initial recipients to include in the email's "Bcc" field.

- [setMessageBody:isHTML:](#page-14-1) (page 15) Sets the initial body text to include in the email.
- [addAttachmentData:mimeType:fileName:](#page-13-2) (page 14) Adds the specified data as an attachment to the message.

## **Accessing the Delegate**

```
 mailComposeDelegate (page 13) property
    The mail composition view controller's delegate.
```
# <span id="page-12-0"></span>Properties

<span id="page-12-3"></span>For more about Objective-C properties, see "Properties" in *The Objective-C Programming Language*.

## **mailComposeDelegate**

The mail composition view controller's delegate.

```
@property(nonatomic,assign) id<MFMailComposeViewControllerDelegate> 
   mailComposeDelegate;
```
## **Discussion**

The delegate object isresponsible for dismissing the view presented by this view controller at the appropriate time. Therefore, you should always provide a delegate and that object should implement the methods of the MFMailComposeViewControllerDelegate protocol.

**Availability** Available in iOS 3.0 and later.

**Declared In** MFMailComposeViewController.h

# <span id="page-12-2"></span><span id="page-12-1"></span>Class Methods

## **canSendMail**

Returns a Boolean indicating whether the current device is able to send email.

+ (BOOL)**canSendMail**

## **Return Value**

YES if the device is configured for sending email or NO if it is not.

## **Discussion**

You should call this method before attempting to display the mail composition interface. If it returns NO, you must not display the mail composition interface.

## **CHAPTER 1** MFMailComposeViewController Class Reference

**Availability** Available in iOS 3.0 and later.

**Declared In** MFMailComposeViewController.h

# <span id="page-13-0"></span>Instance Methods

## <span id="page-13-2"></span>**addAttachmentData:mimeType:fileName:**

Adds the specified data as an attachment to the message.

```
- (void)addAttachmentData:(NSData*)attachment mimeType:(NSString*)mimeType
   fileName:(NSString*)filename
```
## **Parameters**

*attachment*

The data to attach. Typically, this is the contents of a file that you want to include. This parameter must not be nil.

*mimeType*

The MIME type of the specified data. (For example, the MIME type for a JPEG image is  $image/jpeq$ .) For a list of valid MIME types, see <http://www.iana.org/assignments/media-types/>. This parameter must not be nil.

*filename*

The preferred filename to associate with the data. This is the default name applied to the file when it is transferred to its destination. Any path separator (/) characters in the filename are converted to underscore ( $\Box$ ) characters prior to transmission. This parameter must not be nil.

#### **Discussion**

This method attaches the specified data after the message body but before the user's signature. You may attach multiple files (using different file names) but must do so prior to displaying the mail composition interface. Do not call this method after presenting the interface to the user.

#### **Availability**

Available in iOS 3.0 and later.

#### <span id="page-13-1"></span>**Declared In**

MFMailComposeViewController.h

## **setBccRecipients:**

Sets the initial recipients to include in the email's "Bcc" field.

- (void)**setBccRecipients:**(NSArray\*)*bccRecipients*

#### **Parameters**

```
bccRecipients
```
An array of NSString objects, each of which contains the email address of a single recipient.

## **Discussion**

This method replaces the previous blind carbon-copy recipients with the new ones listed in the *bccRecipients* parameter. This method does not filter out duplicate email addresses, so if duplicates are present, multiple copies of the email message may be sent to the same address.

You should call this method before you display the mail composition interface only. Do not call it after presenting the interface to the user.

**Availability** Available in iOS 3.0 and later.

**Declared In** MFMailComposeViewController.h

## <span id="page-14-0"></span>**setCcRecipients:**

Sets the initial recipients to include in the email's "Cc" field.

- (void)**setCcRecipients:**(NSArray\*)*ccRecipients*

## **Parameters**

*ccRecipients*

An array of NSString objects, each of which contains the email address of a single recipient.

### **Discussion**

This method replaces the previous carbon-copy recipients with the new ones listed in the *ccRecipients* parameter. This method does not filter out duplicate email addresses, so if duplicates are present, multiple copies of the email message may be sent to the same address.

You should call this method before you display the mail composition interface only. Do not call it after presenting the interface to the user.

**Availability** Available in iOS 3.0 and later.

<span id="page-14-1"></span>**Declared In** MFMailComposeViewController.h

## **setMessageBody:isHTML:**

Sets the initial body text to include in the email.

- (void)**setMessageBody:**(NSString\*)*body* **isHTML:**(BOOL)*isHTML*

## **Parameters**

*body*

The initial body text of the message. The text is interpreted as either plain text or HTML depending on the value of the *isHTML* parameter.

*isHTML*

Specify YES if the body parameter contains HTML content or specify NO if it contains plain text.

### **Discussion**

This method replaces the previous body content with the new content. If the user has a signature file, the body content is inserted immediately before the signature. If you want to include images with your content, you must attach the images separately using the addAttachmentData:mimeType:fileName: method.

You should call this method before you display the mail composition interface only. Do not call it after presenting the interface to the user.

**Availability** Available in iOS 3.0 and later.

**Declared In** MFMailComposeViewController.h

## <span id="page-15-0"></span>**setSubject:**

Sets the initial text for the subject line of the email.

- (void)**setSubject:**(NSString\*)*subject*

#### **Parameters**

*subject*

The text to display in the subject line.

#### **Discussion**

This method replaces the previous subject text with the new text. You should call this method before you display the mail composition interface only. Do not call it after presenting the interface to the user.

#### **Availability**

Available in iOS 3.0 and later.

#### <span id="page-15-1"></span>**Declared In**

MFMailComposeViewController.h

## **setToRecipients:**

Sets the initial recipients to include in the email's "To" field.

- (void)**setToRecipients:**(NSArray\*)*toRecipients*

### **Parameters**

*toRecipients*

An array of NSString objects, each of which contains the email address of a single recipient.

#### **Discussion**

This method replaces the previous recipients with the new ones listed in the *toRecipients* parameter. This method does not filter out duplicate email addresses, so if duplicates are present, multiple copies of the email message may be sent to the same address.

You should call this method before you display the mail composition interface only. Do not call it after presenting the interface to the user.

#### **Availability**

Available in iOS 3.0 and later.

MFMailComposeViewController Class Reference

**Declared In** MFMailComposeViewController.h

## <span id="page-16-0"></span>**Constants**

## **MFMailComposeResult**

Result codes returned when the mail composition interface is dismissed.

```
enum MFMailComposeResult {
    MFMailComposeResultCancelled,
    MFMailComposeResultSaved,
    MFMailComposeResultSent,
    MFMailComposeResultFailed
};
typedef enum MFMailComposeResult MFMailComposeResult;
```
#### **Constants**

MFMailComposeResultCancelled

The user cancelled the operation. No email message was queued.

Available in iOS 3.0 and later.

Declared in MFMailComposeViewController.h.

MFMailComposeResultSaved

The email message was saved in the user's Drafts folder.

Available in iOS 3.0 and later.

Declared in MFMailComposeViewController.h.

MFMailComposeResultSent

The email message was queued in the user's outbox. It isready to send the next time the user connects to email.

Available in iOS 3.0 and later.

Declared in MFMailComposeViewController.h.

MFMailComposeResultFailed

The email message was not saved or queued, possibly due to an error.

Available in iOS 3.0 and later.

Declared in MFMailComposeViewController.h.

## **Mail Message Error Domain**

The domain used for NSError objects associated with the mail composition interface.

MFMailComposeViewController Class Reference

NSString \*const MFMailComposeErrorDomain;

#### **Constants**

```
MFMailComposeErrorDomain
```
The error domain associated with NSError objects.

Available in iOS 3.0 and later.

Declared in MFMailComposeViewController.h.

## **MFMailComposeErrorCode**

Error codes for NSError objects associated with the mail composition interface.

```
enum MFMailComposeErrorCode {
    MFMailComposeErrorCodeSaveFailed,
    MFMailComposeErrorCodeSendFailed
};
```
typedef enum MFMailComposeErrorCode MFMailComposeErrorCode;

#### **Constants**

MFMailComposeErrorCodeSaveFailed

An error occurred trying to save the email message to the Drafts folder.

Available in iOS 3.0 and later.

Declared in MFMailComposeViewController.h.

MFMailComposeErrorCodeSendFailed

An error occurred while trying to queue or send the email message.

Available in iOS 3.0 and later.

Declared in MFMailComposeViewController.h.

# <span id="page-18-0"></span>MFMessageComposeViewController Class Reference

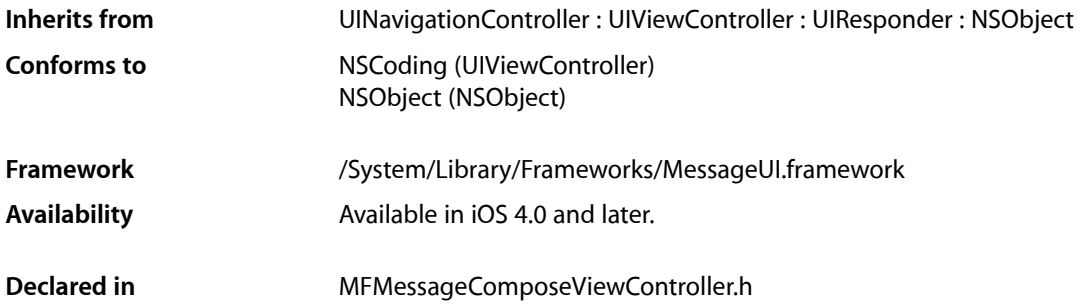

## <span id="page-18-1"></span>**Overview**

The MFMessageComposeViewController class presents a standard system interface for composing SMS text messages. You use this class to configure the initial recipients and body of the message and to configure a delegate to respond to the final result. After configuring the initial values, you present the view controller modally using the presentModalViewController:animated: method and dismiss it using the dismissModalViewControllerAnimated: method.

Before using this class, you must always check to see if the current device is configured to send SMS messages by calling the [canSendText](#page-20-1) (page 21) class method. If the user's device is not set up for the delivery of SMS messages, you can notify the user or simply disable the SMS features in your application. You should not attempt to use this interface if the canSendText method returns NO.

Your delegate is responsible for dismissing the message compose view controller in its [messageComposeViewController:didFinishWithResult:](#page-26-4) (page 27) method. For more information about implementing this method in your delegate object, see *MFMessageComposeViewControllerDelegate Protocol Reference*.

**Important:** The message composition interface itself is not customizable and must not be modified by your application. In addition, after presenting the interface, your application is not allowed to make further changes to the SMS content. The user may still edit the content using the interface, but programmatic changes are ignored. Thus, you must set the values of content fields before presenting the interface

## <span id="page-19-0"></span>Tasks

## **Determining If Message Composition Is Available**

```
+ canSendText (page 21)
```
Returns a Boolean value indicating whether the current device is capable of sending text messages.

## **Accessing the Delegate**

 [messageComposeDelegate](#page-20-2) (page 21) *property* The delegate to which message-related notifications should be sent.

## **Setting the Initial Message Information**

 [recipients](#page-20-3) (page 21) *property* An array of strings containing the initial recipients of the message.  [body](#page-19-2) (page 20) *property* The initial content of the message.

# <span id="page-19-1"></span>**Properties**

<span id="page-19-2"></span>For more about Objective-C properties, see "Properties" in *The Objective-C Programming Language*.

## **body**

The initial content of the message.

@property(nonatomic,copy) NSString \*body

## **Availability**

Available in iOS 4.0 and later.

## **Declared In**

MFMessageComposeViewController.h

## <span id="page-20-2"></span>**messageComposeDelegate**

The delegate to which message-related notifications should be sent.

@property(nonatomic,assign) id<MFMessageComposeViewControllerDelegate> messageComposeDelegate

### **Discussion**

When the user taps a button to send or cancel the message, your delegate is notified and should respond by dismissing the message composition interface. For more information about implementing the methods of your delegate object, see *MFMessageComposeViewControllerDelegate Protocol Reference*.

**Availability** Available in iOS 4.0 and later.

<span id="page-20-3"></span>**Declared In** MFMessageComposeViewController.h

## **recipients**

An array of strings containing the initial recipients of the message.

@property(nonatomic,copy) NSArray \*recipients

## **Discussion**

Each string should in the array should contain the phone number of the intended recipient.

#### **Availability**

Available in iOS 4.0 and later.

#### **Declared In**

<span id="page-20-1"></span>MFMessageComposeViewController.h

# <span id="page-20-0"></span>Class Methods

## **canSendText**

Returns a Boolean value indicating whether the current device is capable of sending text messages.

```
+ (BOOL)canSendText
```
## **Return Value**

YES if the device can send text messages or NO if it cannot.

## **Discussion**

You should always call this method before attempting to present the message compose view controller. A device may be unable to send messages if it does not support text message or if it is not currently configured to send messages. This method applies only to the ability to send text messages. Sending multimedia messages with this class is not supported.

#### **Availability**

Available in iOS 4.0 and later.

MFMessageComposeViewController Class Reference

**Declared In** MFMessageComposeViewController.h

## <span id="page-21-0"></span>**Constants**

## **MessageComposeResult**

These constants describe the result of the message composition interface.

```
enum MessageComposeResult {
    MessageComposeResultCancelled,
    MessageComposeResultSent,
    MessageComposeResultFailed
};
```
typedef enum MessageComposeResult MessageComposeResult;

## **Constants**

MessageComposeResultCancelled

The user canceled the composition.

## Available in iOS 4.0 and later.

Declared in MFMessageComposeViewController.h.

MessageComposeResultSent

The user successfully queued or sent the message.

Available in iOS 4.0 and later.

Declared in MFMessageComposeViewController.h.

#### MessageComposeResultFailed

The user's attempt to save or send the message was unsuccessful.

Available in iOS 4.0 and later.

Declared in MFMessageComposeViewController.h.

### **Availability**

Available in iOS 4.0 and later.

#### **Declared In**

MFMessageComposeViewController.h

<span id="page-22-0"></span>**PART II**

# Protocols

## **PART II**

Protocols

# <span id="page-24-0"></span>MFMailComposeViewControllerDelegate Protocol Reference

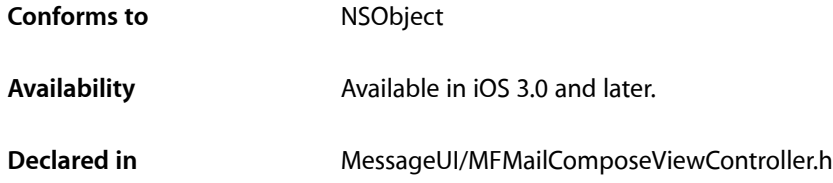

## <span id="page-24-1"></span>**Overview**

The MFMailComposeViewControllerDelegate protocol defines the method that your delegate must implement to manage the mail composition interface. The method of this protocol notifies your delegate object when the user has finished with the interface and is ready to dismiss it.

Your delegate object is responsible for dismissing the picker when the operation completes. You do this using the dismissModalViewControllerAnimated: method of the parent view controller responsible for displaying the MFMailComposeViewController object's interface.

# <span id="page-24-2"></span>Tasks

## **Responding to Email Completion**

[– mailComposeController:didFinishWithResult:error:](#page-24-4) (page 25) Tells the delegate that the user wants to dismiss the mail composition view.

# <span id="page-24-4"></span><span id="page-24-3"></span>Instance Methods

## **mailComposeController:didFinishWithResult:error:**

Tells the delegate that the user wants to dismiss the mail composition view.

- (void)**mailComposeController:**(MFMailComposeViewController\*)*controller* **didFinishWithResult:**(MFMailComposeResult)*result* **error:**(NSError\*)*error*

## **Parameters**

*controller*

The view controller object managing the mail composition view.

MFMailComposeViewControllerDelegate Protocol Reference

*result*

The result of the user's action.

*error*

If an error occurred, this parameter contains an error object with information about the type of failure.

### **Discussion**

Your implementation of this method should dismiss the mail composition view. Implementation of this method is optional but expected.

If the user has opted to send the email created by this interface, that email should be queued in the user's Mail program by the time this method is called. If an error occurred while queueing the email message, the *error* parameter contains an error object indicating the type of failure that occurred.

#### **Availability**

Available in iOS 3.0 and later.

**Declared In**

MFMailComposeViewController.h

# <span id="page-26-0"></span>MFMessageComposeViewControllerDelegate Protocol Reference

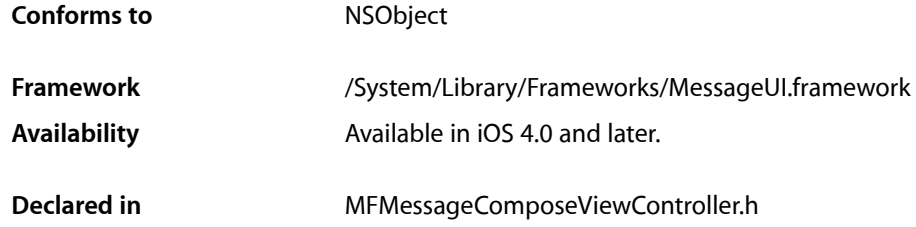

# <span id="page-26-1"></span>**Overview**

The MFMessageComposeViewControllerDelegate protocol defines a single method that custom objects can implement to respond to updates from a MFMessageComposeViewController class. You use the method of this protocol to respond to the end of the user composing an SMS message. The method includes information about whether the user chose to send or cancel the message or whether the attempt to send it failed.

## <span id="page-26-2"></span>Tasks

## **Responding to the Message Completion**

[– messageComposeViewController:didFinishWithResult:](#page-26-4) (page 27) *required method* Tells the delegate that the user finished composing the message. (required)

# <span id="page-26-4"></span><span id="page-26-3"></span>Instance Methods

## **messageComposeViewController:didFinishWithResult:**

Tells the delegate that the user finished composing the message. (required)

- (void)**messageComposeViewController:**(MFMessageComposeViewController \*)*controller* **didFinishWithResult:**(MessageComposeResult)*result*

## **Parameters**

*controller*

The message composition view controller that is returning the result.

MFMessageComposeViewControllerDelegate Protocol Reference

*result*

A result code indicating how the user chose to complete the composition.

## **Discussion**

This method is called when the user taps one of the buttons to dismiss the message composition interface. Your implementation of this method should dismiss the view controller and perform any additional actions needed to process the sending of the message. The result parameter lets you know whether the user chose to cancel or send the message or whether sending the message failed.

Implementation of this method is required.

### **Availability**

Available in iOS 4.0 and later.

### **Declared In**

MFMessageComposeViewController.h

# <span id="page-28-0"></span>Document Revision History

This table describes the changes to *Message UI Framework Reference*.

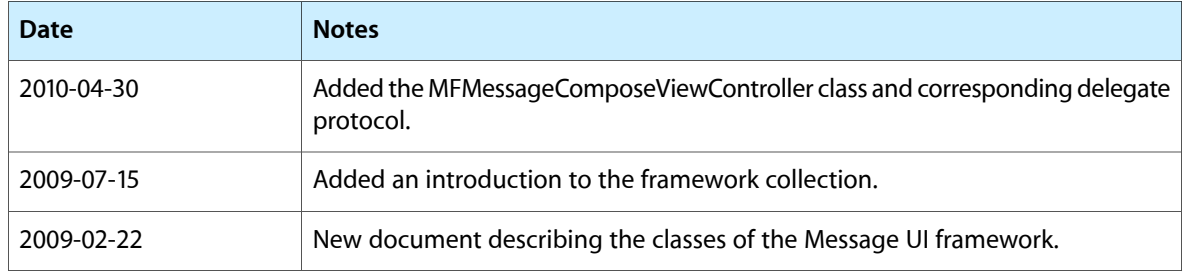

### **REVISION HISTORY**

Document Revision History